# **Deploying and Managing the Applications on Yealink Phones**

## **Introduction**

Yealink T58A and VP59 phones offer access to a large amount of third-party Android applications. The third-party applications can be installed or uninstalled either one by one or in batch.

There are two versions of the application deployment and management function: special version and standard version. This guide provides detailed information on how to deploy and manage the applications in both two versions.

## **Special Version**

In special version, the IP phone runs with highest privileges, you can deploy the applications directly without granting the appropriate permissions to the application. We recommend that you to use the special version with caution, because in this version the IP phone has all the permissions and there may be a security risk.

### **To deploy the third-party applications in special version using configuration files:**

**1.** Add/Edit corresponding parameters in configuration files (for example, app.cfg).

The following table lists the information of parameters:

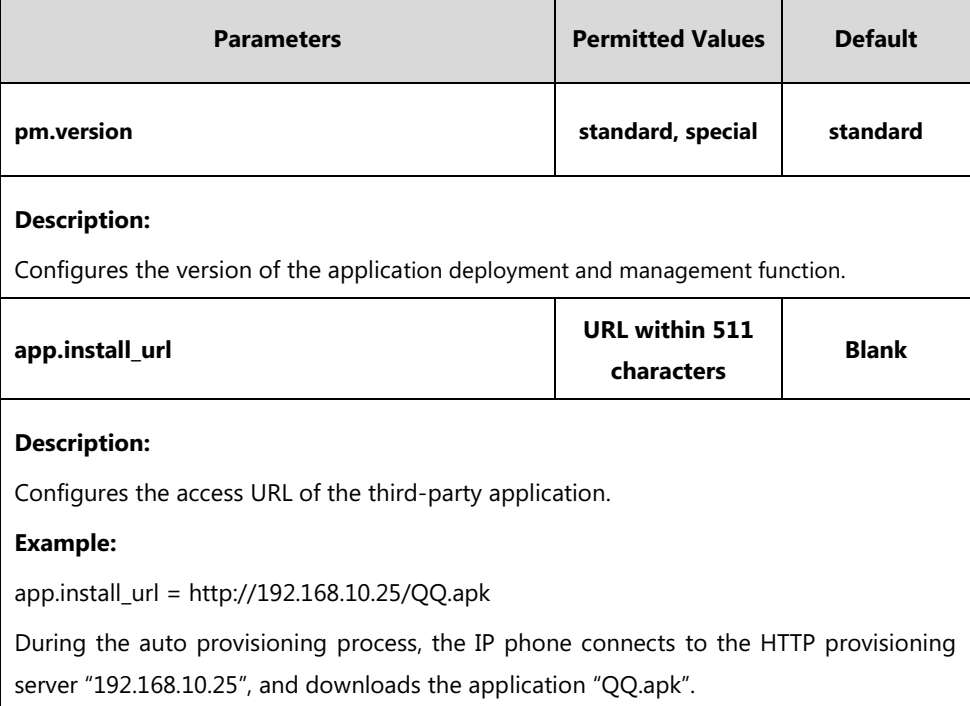

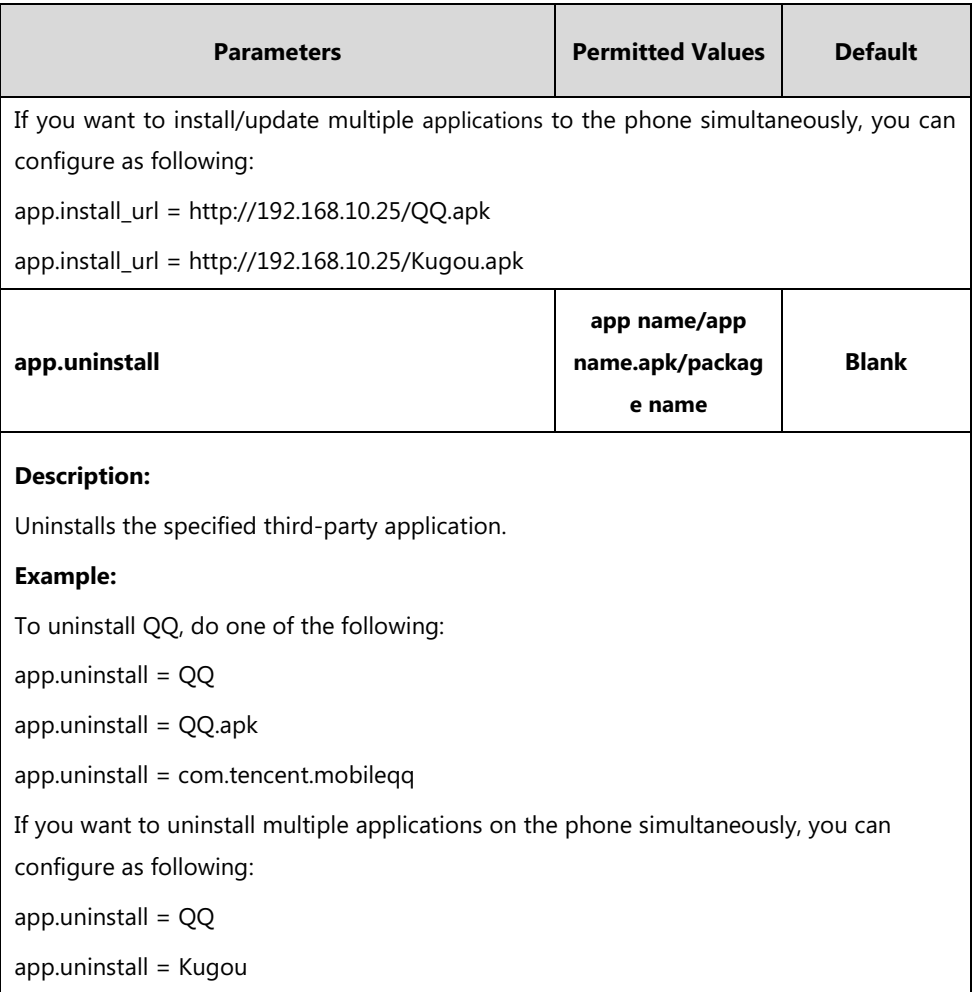

The following shows an example of QQ installation in configuration files:

```
pm.version = special
app.install_url = http://192.168.10.25/QQ.apk 
The following shows an example of uninstalling QQ in configuration files:
pm.version = special
```
app.uninstall = QQ

**2.** Reference the configuration file in the boot file (for example, y000000000000.boot). Example:

include:config "http://192.168.10.25/app.cfg"

- **3.** Upload the boot file and configuration file to the root directory of the provisioning server.
- **4.** Trigger IP phones to perform an auto provisioning for configuration update.

For more information on auto provisioning, refer to the latest Auto Provisioning Guide on [Yealink Technical Support.](http://support.yealink.com/documentFront/forwardToDocumentFrontDisplayPage)

## **Standard Version**

In standard version, the IP phone does not have all the permissions, only the administrator can deploy and manage applications using configuration files. There are a series of parameters for administrator

to control the applications and grant permissions to applications.

After installing the application, you may need to grant the appropriate permissions to the application to use the application.

## **Deploying the Third-party Applications**

### **To deploy the third-party applications in standard version using configuration files:**

**1.** Add/Edit corresponding parameters in configuration files (for example, app.cfg). The following table lists the information of parameters:

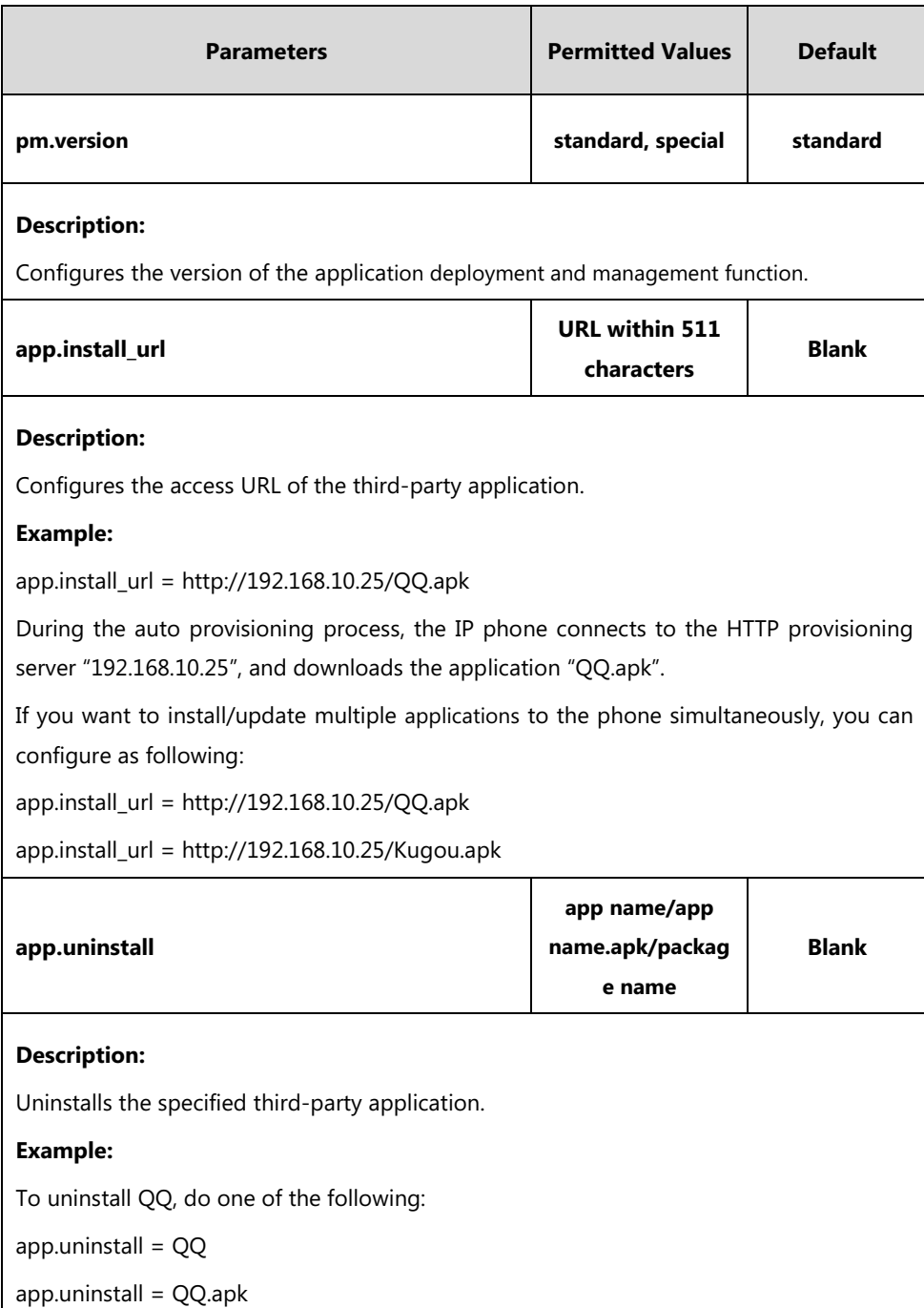

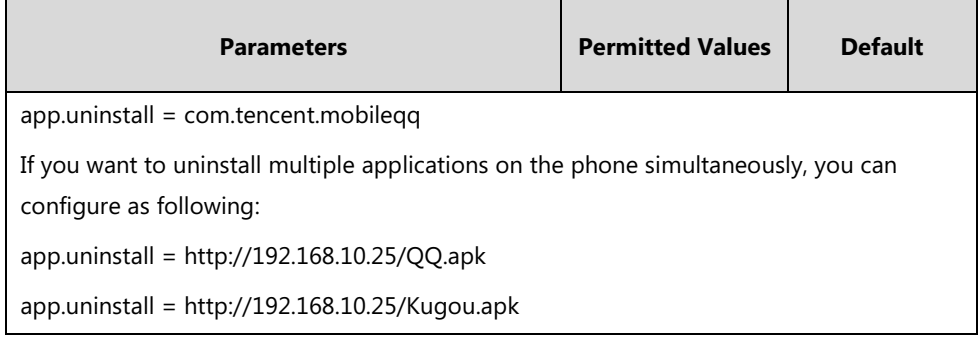

The following shows an example of QQ installation in configuration files:

```
pm.version = standard
```
app.install\_url = http://192.168.10.25/QQ.apk

The following shows an example of uninstalling QQ in configuration files:

pm.version = standard

app.uninstall = QQ

**2.** Reference the configuration file in the boot file (for example, y000000000000.boot). Example:

include:config "http://192.168.10.25/app.cfg"

- **3.** Upload the boot file and configuration file to the root directory of the provisioning server.
- **4.** Trigger IP phones to perform an auto provisioning for configuration update.

For more information on auto provisioning, refer to the latest Auto Provisioning Guide on [Yealink Technical Support.](http://support.yealink.com/documentFront/forwardToDocumentFrontDisplayPage)

You can also control the application to run after startup, run in the background, run during the call and so on. For more information, refer t[o Application Control](#page-3-0) on page [4.](#page-3-0)

## **Managing the Applications**

### <span id="page-3-0"></span>**Application Control**

#### **To control the applications using configuration files:**

**1.** Add/Edit corresponding parameters in configuration files (for example, app.cfg).

The following table lists the information of parameters:

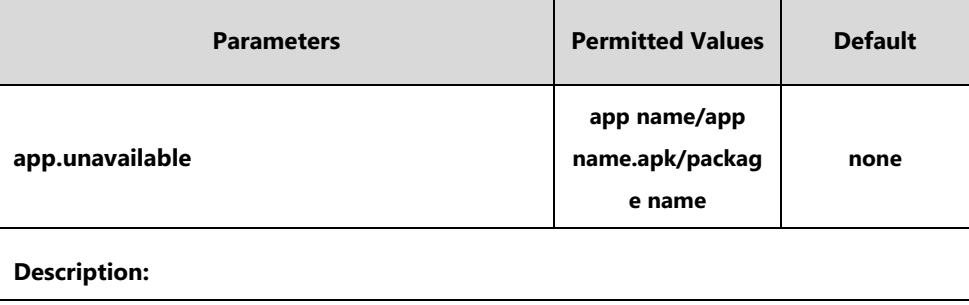

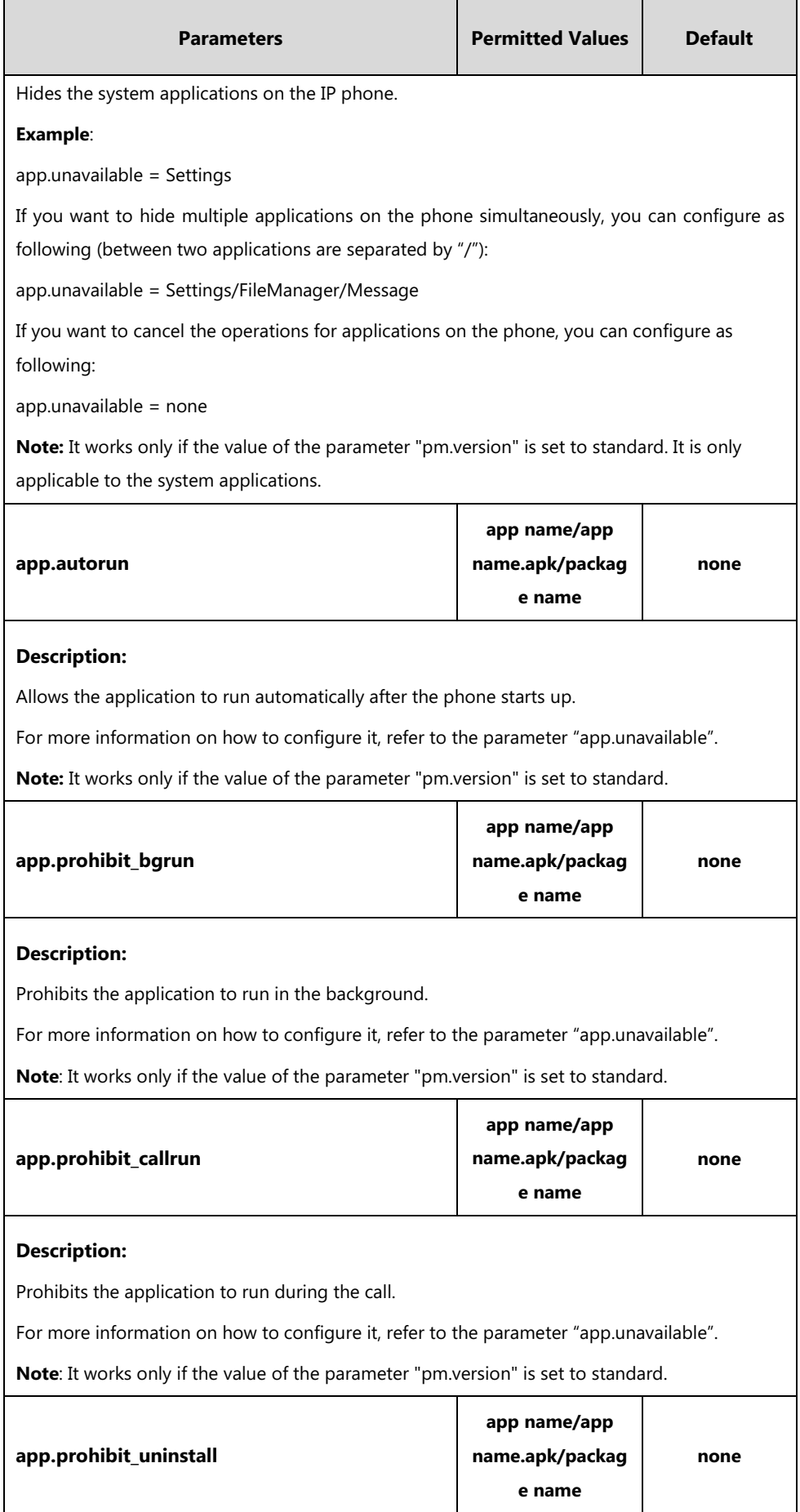

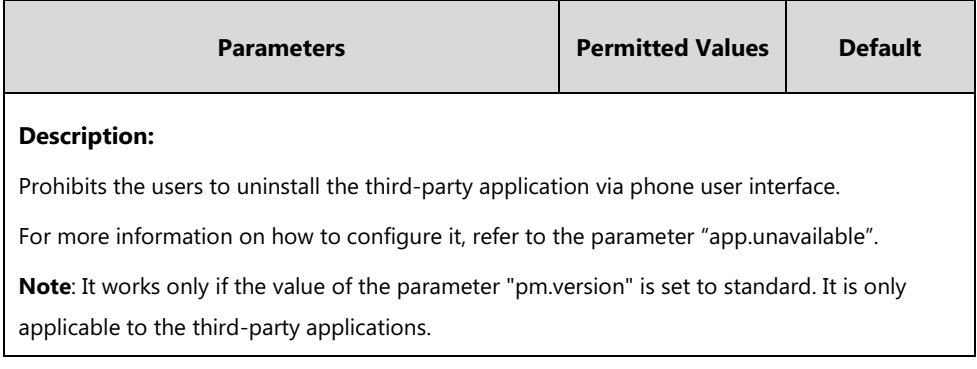

The following shows an example of QQ installation in configuration files:

app.unavailable = Settings

app.autorun = QQ

app.prohibit\_bgrun = Recorder

app.prohibit\_callrun = Browser

app.prohibit\_uninstall = QQ

**2.** Reference the configuration file in the boot file (for example, y000000000000.boot). Example:

include:config "http://192.168.10.25/app.cfg"

- **3.** Upload the boot file and configuration file to the root directory of the provisioning server.
- **4.** Trigger IP phones to perform an auto provisioning for configuration update.

For more information on auto provisioning, refer to the latest Auto Provisioning Guide on [Yealink Technical Support.](http://support.yealink.com/documentFront/forwardToDocumentFrontDisplayPage)